## ■Google Chromeの場合

1.画面右上の をクリック → 表示されるメニューの「設定」をクリック

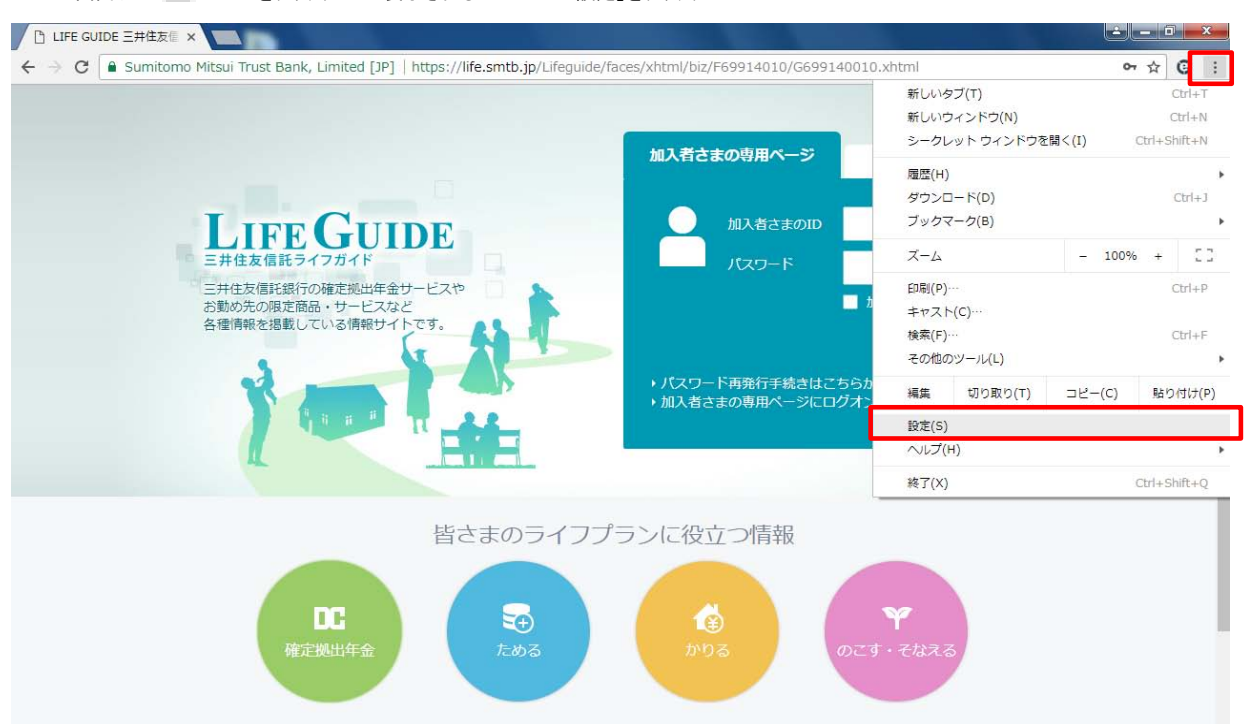

## 2. 設定画面が表示されるので、設定項目の「フォントサイズ」で「中(推奨」を選択する。

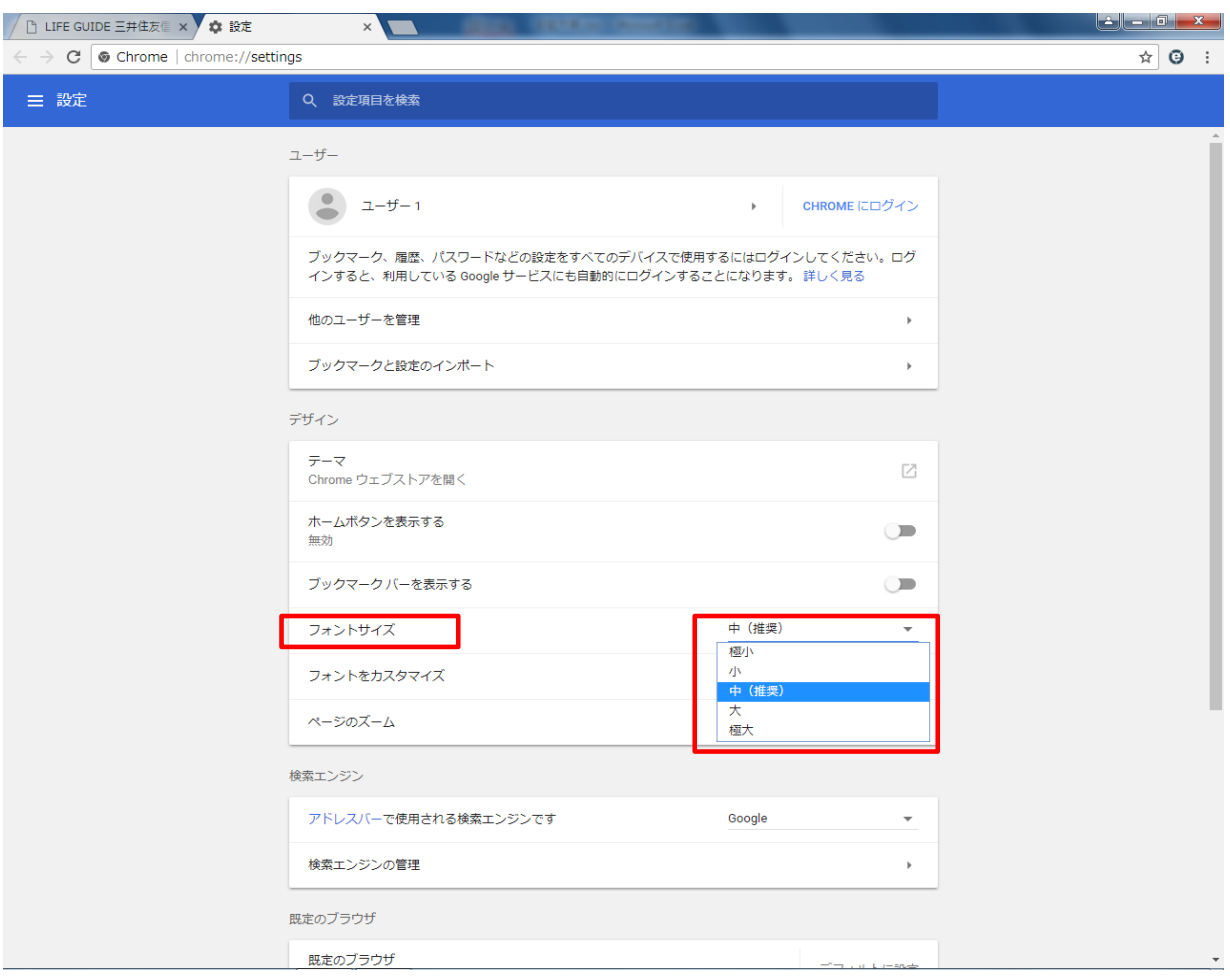